# **Git : installation**

# **Sous Windows**

### **Installation**

- 1. Télécharger **git** pour Windows [Téléchargement pour Windows](https://git-for-windows.github.io/)
- 2. Exécuter le Git- $\sim$ . exe
- Choisir les options comme indiqué dans les fenêtres ci après :

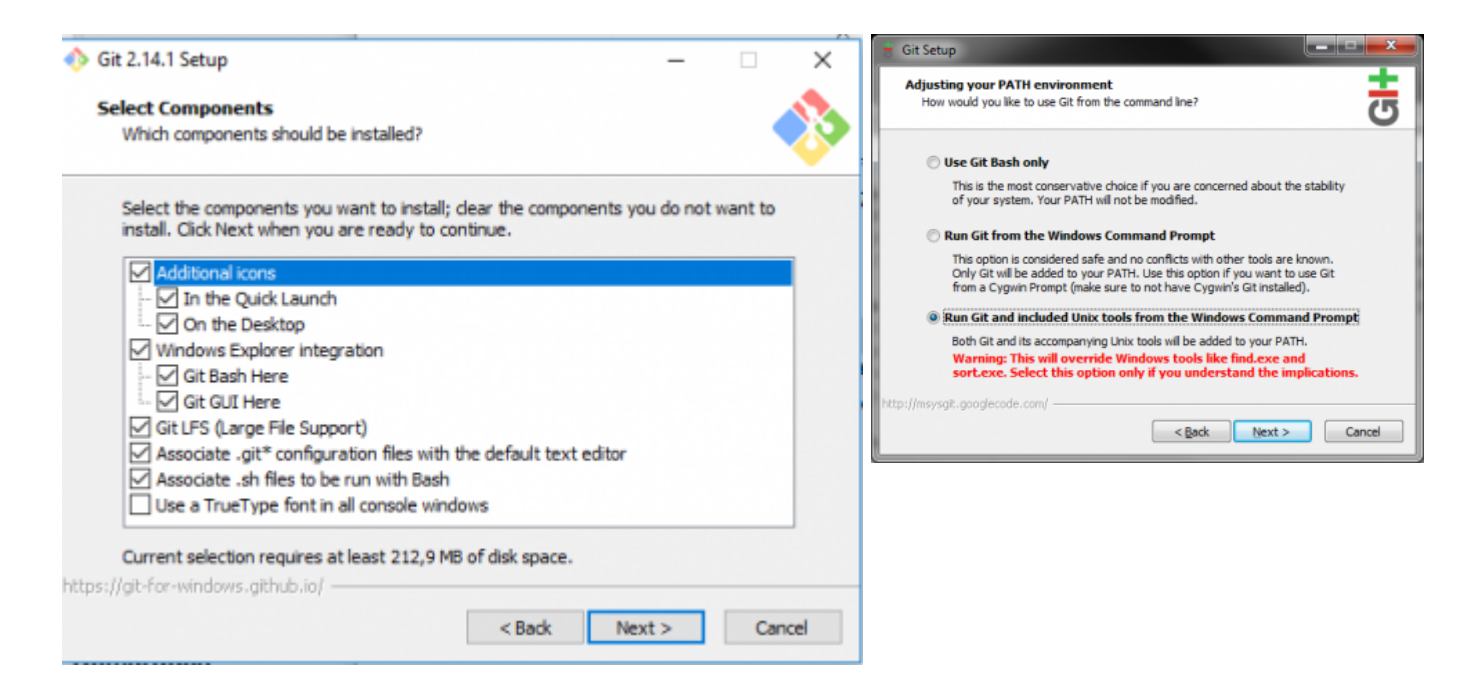

#### **Remarques**

Après l'installation de l'exécutable git, vous avez accès :

- à la version en ligne de commande
- à l'interface graphique standard.

**Note sur l'usage sous Windows :** il est préférable d'utiliser Git avec le shell bash fourni par **msysGit** (style Unix), car il permet d'utiliser les lignes de commandes complexes.

Voir également : [Démarrage rapide](http://git-scm.com/book/fr/D%C3%A9marrage-rapide-Installation-de-Git#Installation-sur-Windows)

#### **Démarrer git**

#### Pour démarrer **git** :

1. Positionnez-vous avec l'explorateur sur un répertoire (si vous aves déjà un dépôt choisissez le

répertoire de votre dépôt)

2. Clic-droit, puis choisir entre diverses options, par exemple :

Git Bash #démarre git en mode console Git Gui #démarre git en mode graphique Git Init Here #pour initialiser un dépôt

Démarrez avec Git Bash pour suivre le guide…

# **Configuration de base**

Il est possible de configurer un bon nombre de choses dans git. Cela va du nom de l'utilisateur, au proxy à utiliser ou à l'activation des couleurs lors de l'affichage des informations du dépôt. Les configurations de git sont soit globales, soit propres à chaque dépôt. En pratique, si une valeur de paramètre n'est pas trouvée au sein du dépôt, git va regarder la configuration globale. Voici les paramètres les plus couramment modifiés :

\$ git config --list #vérifier vos paramètres

Configurer vos paramètres de base

```
git config --global user.name "Votre nom"
git config --global user.email "adresse@email.com"
git config --global color.branch auto
git config --global color.diff auto
git config --global color.interactive auto
git config --global color.status auto
```
Détails :<https://www.kernel.org/pub/software/scm/git/docs/git-config.html>

### **Documentation**

Sur ce wiki : <http://ppe.boonum.fr/doku.php?id=git:documentation>

Commande d'aide en ligne en mode console :

```
#au choix
$ git help <verbe>
$ git <verbe> --help
```
Sur internet :

- [Démarrage rapide\(en français!\)](http://git-scm.com/book/fr/D%C3%A9marrage-rapide)
- [manuel de base\(en anglais\)](https://www.kernel.org/pub/software/scm/git/docs/)
- Git référence [http://gitref.org/index.html\(](http://gitref.org/index.html)en anglais, réalisé par GitHub team, les bases tout simplement))

# **Salle B511**

- Sur les machine avec authentification et lecteur sur le réseau les droits d'écriture sont limités.
- Il faut donc re-définir la variable **HOME** afin de spécifier un lecteur ou un répertoire en Lecture/Ecriture.

#### **1- Copiez vos fichiers id\_rsa**

- 1. Créer le répertoire K:/Documents/**.ssh** (Pour cela utiliser git bash)
- 2. Copiez vos fichiers **id\_rsa** dans 'K:/Documents/.ssh'

#### **Modifier la variable HOME**

Sur les PC de la salle B511 pour utiliser Git il faut modifier la variable **HOME** :

- **Démarrer** Git Bash
- **Modifier la variable d'environnement HOME** :

setx HOME K:/Documents

**Re-démarrer** Git Bash

C'est prêt ...

</note>

### **Mes autres sources**

- blog.freelan.org <http://blog.freelan.org/2011/02/02/decouverte-de-git-sous-windows/>
- Projet MicrosoftGit<https://github.com/msysgit/msysgit/wiki/InstallMSysGit>
- <http://www.moussu.fr/git/#part3>(en français)

From: <http://ppe.boonum.fr/>- **AP.SIO**

Permanent link: **<http://ppe.boonum.fr/doku.php?id=outil:git:accueil&rev=1536829246>**

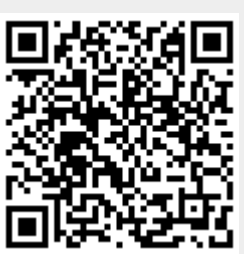

Last update: **2018/09/13 11:00**